中国有色金属工业科学技术奖励评审系统操作说明

一、打开网址 **jl.yskj.cn (**均为字母**)**,出现奖励推荐系统首面,如图 **1**。

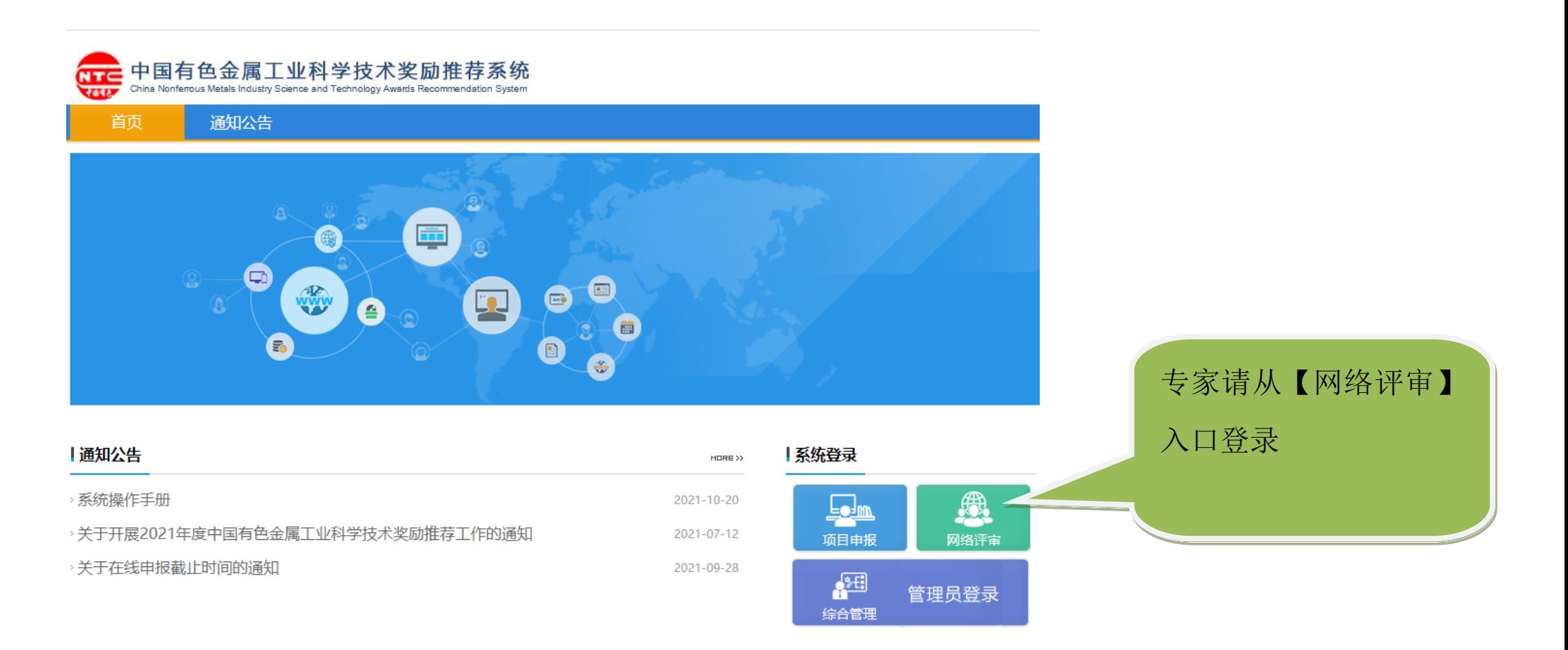

图 1 中国有色金属工业科学技术奖励推荐系统首页

## 二、输入专家的用户名和密码登录,如图 **2**。

### 网络评审平台 |中国有色金属工业技术开发交流中心

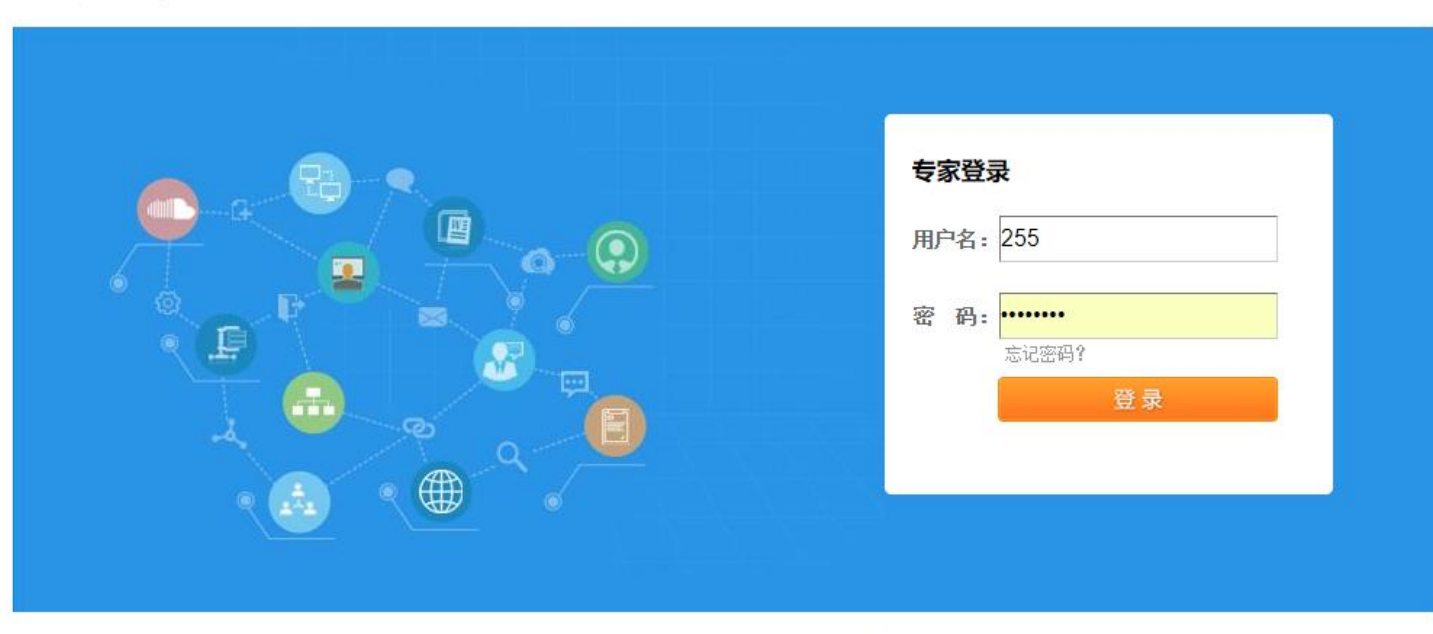

中国有色金属工业技术开发交流中心 | 成果奖励部: 010-63971534 | 信息部: 010-63971438

图 2 专家登录页面

三、点击【评审须知】按钮 <sup>置第一步:评审须知</sup> 查看通知、评审要求、指标说明、联络员等信息, 如图 3。

## **网络评审平户 在**中国有色金属工业技术开发交流中心

评审专家: 选矿组联络员 退

■ 第一步: 评审须知 第二步: 专家信息修改 第三步: 专家投票

恪评审委员:

我会定于2021年11月9日-12日在云南文山召开"2021年度中国有色金属工业科学技术奖评审会"(通知另发)。为提高行业科技 奖的评审质量,充分发挥信息网络优势和行业院士专家力量,科学评审,切实评出行业优秀科技成果,决定于2021年度行业科技奖 评审会前,向各位评委开放项目评审材料,请各评委提前审阅项目材料,并增加网络初评,以提高后续召开的评审会的效率。现将 有关事项说明如下:

一、时间安排

2021年10月25日8: 00开始, 至10月31日24: 00结束。请各评委登陆il.vskj.cn网站, 以评委密码登入 (另附), 即可查看本专 业组的所有项目材料。

二、网络初评

请各评委在充分审阅项目材料的基础上,务必完成评审程序,为每个项目简要量化打分,并做出通过或不通过的个人判断。

三、指标说明

分两类指标:4项量化打分,1项是否通过初评。每组项目通过率控制在60%以内。

每个项目有四项量化打分指标,在技术创新程度、技术经济指标先讲程度、系统性重现性成熟度、经济社会效益等四个方面给 项目打分。

图 3 查看评审通知

# 四、点击【专家信息修改】按钮 <sup>第二步: 专家信息修改</sup> 修改专家信息,如图 4。

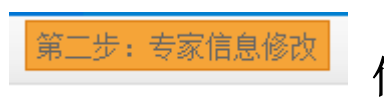

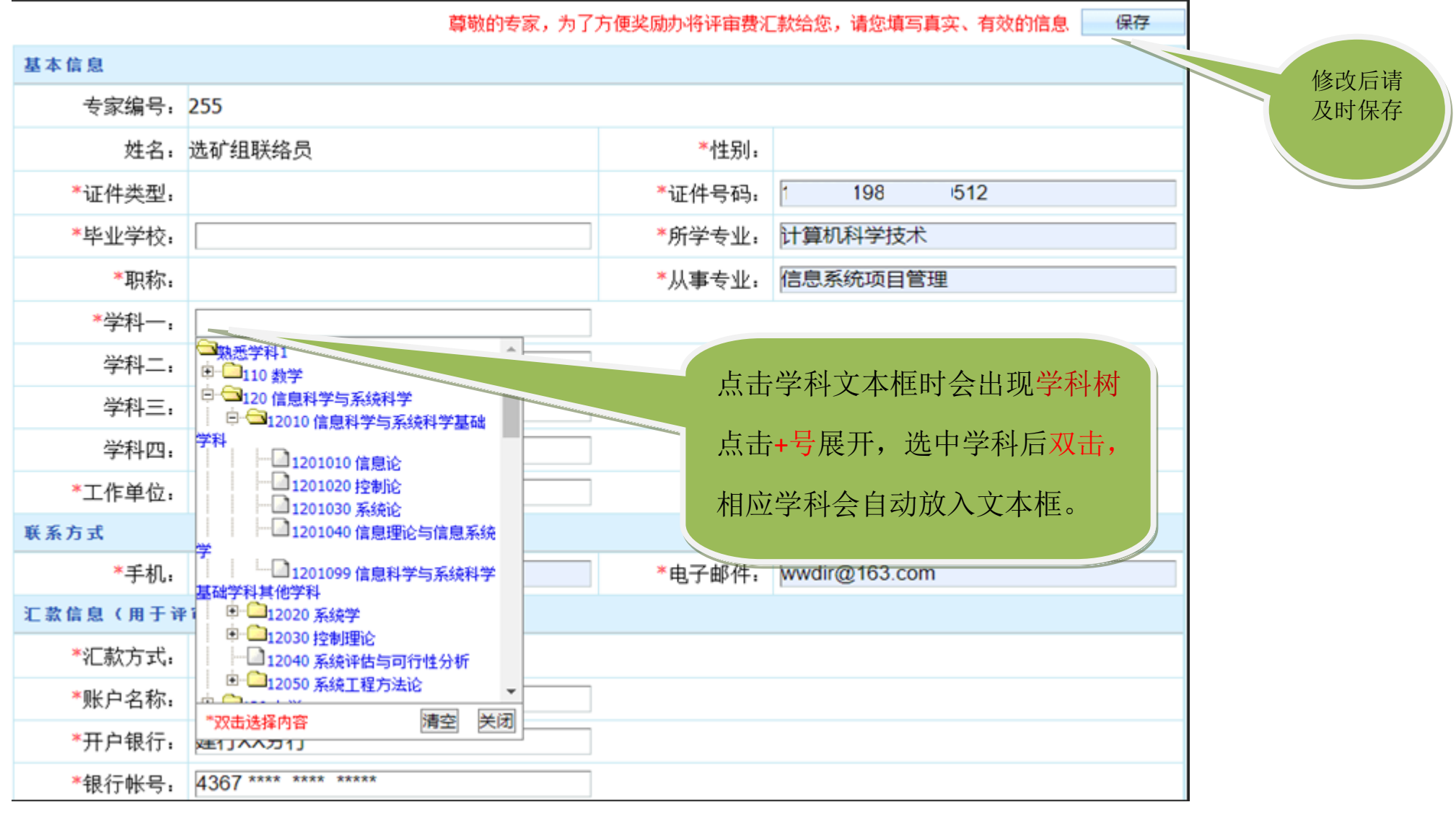

图 4 修改专家信息

# 五、点击【专家投票】按钮<sup>第三步:专家投票</sup>查看项目信息并打分投票,如图 5。

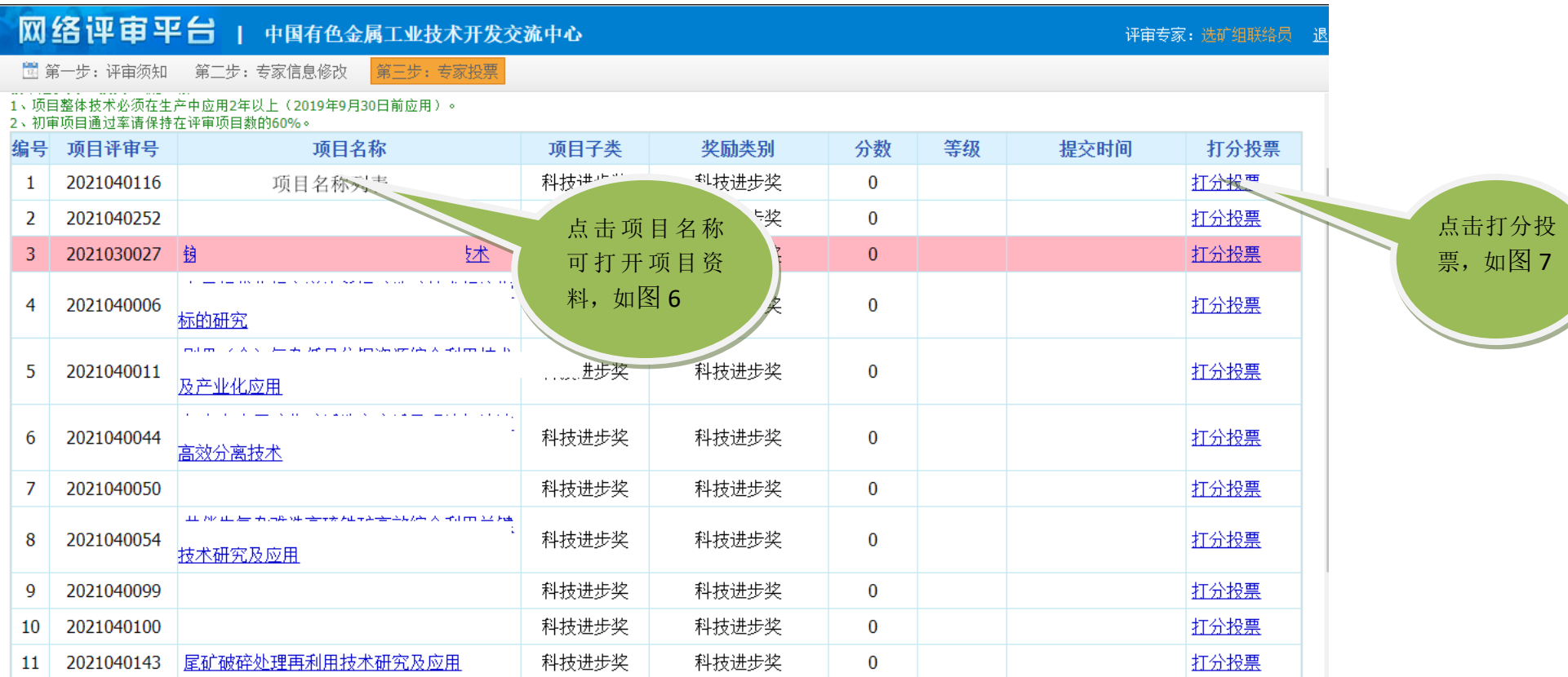

图 5 查看项目、打分投票

#### 此处显示评审项目的相关信息

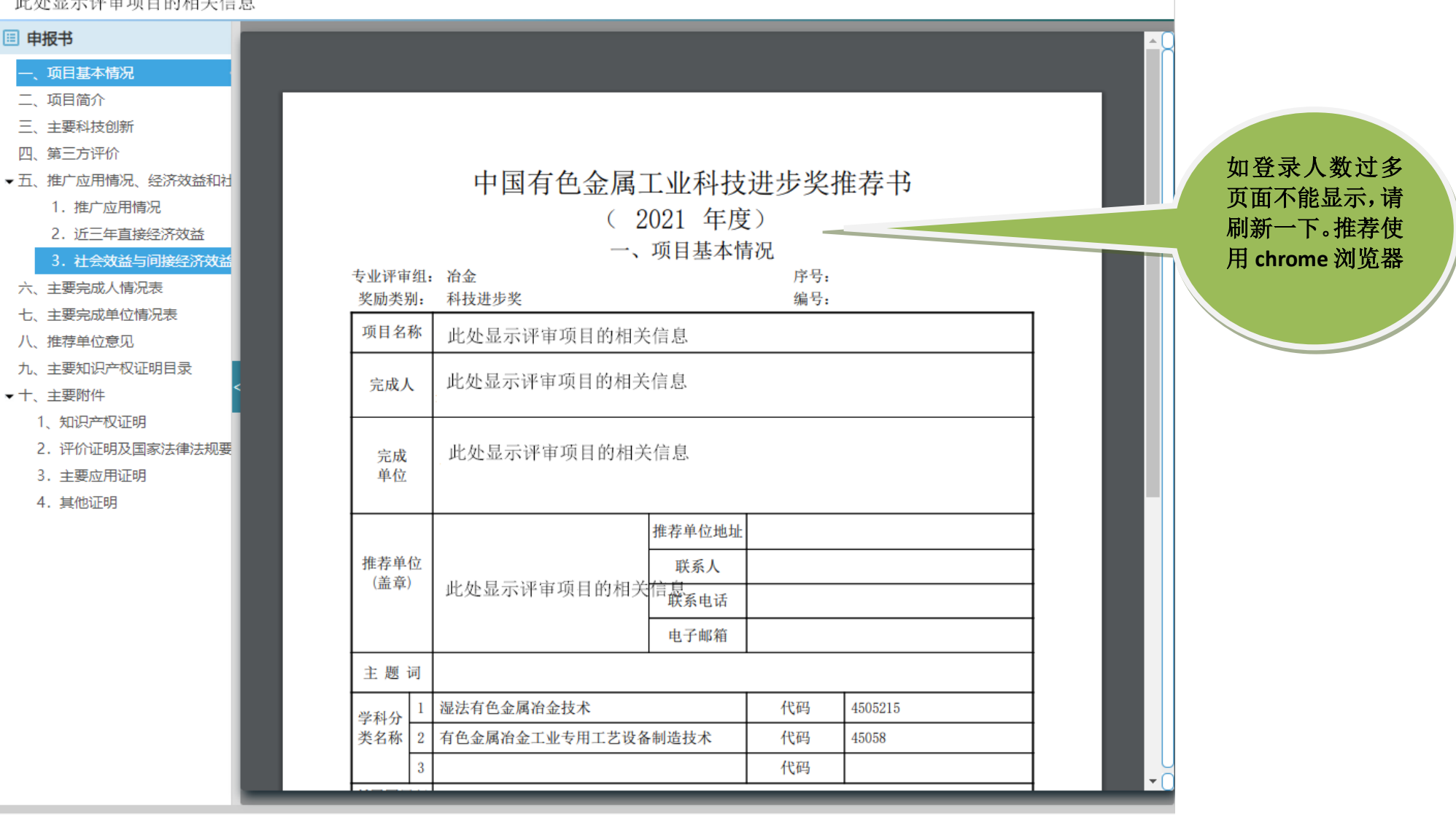

■我的视频  $\odot$  $\overline{\mathbb{Z}}$ Ø  $\mathscr{B}$ 业下载 品 *巴*  $\Box$ **◯**》 Q 100%

图 6 查看项目,点左侧栏目,在右侧可查看相应内容

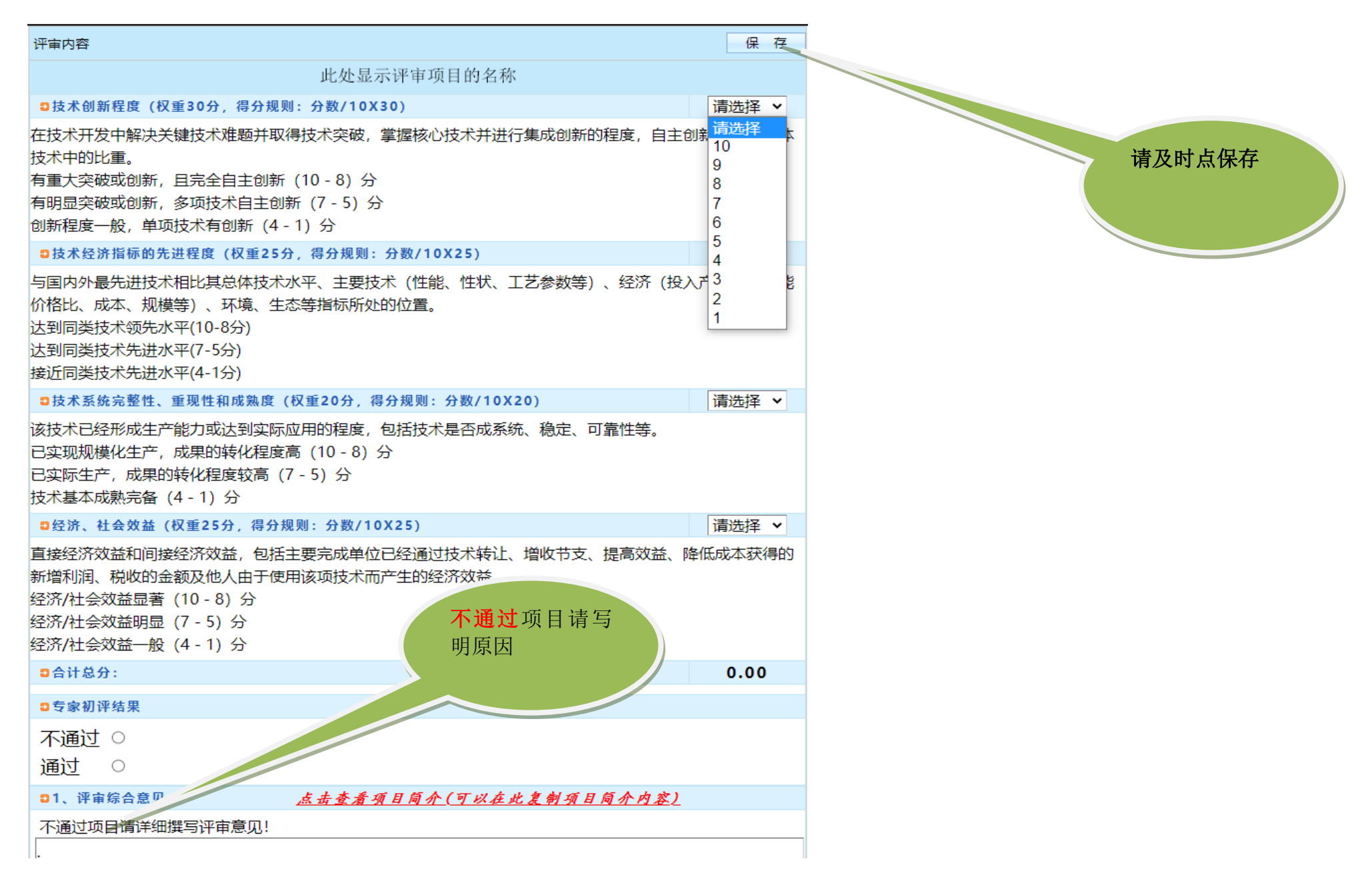

图 7 打分投票,不通过项目应写明原因

六、点击【提交所有项目结果】按钮<br>**标题** 

# 网络评审平台 | 中国有色金属工业技术开发交流中心

围 第一步: 评审须知

#### 第二步: 专家信息修改 第三步:专家投票

and the control

**Service** 

#### 90以上:20项 80~90:16项 70~80:1项 60以下:1项 初审项目通过索违保持方领审项目数的400/  $\overline{2}$

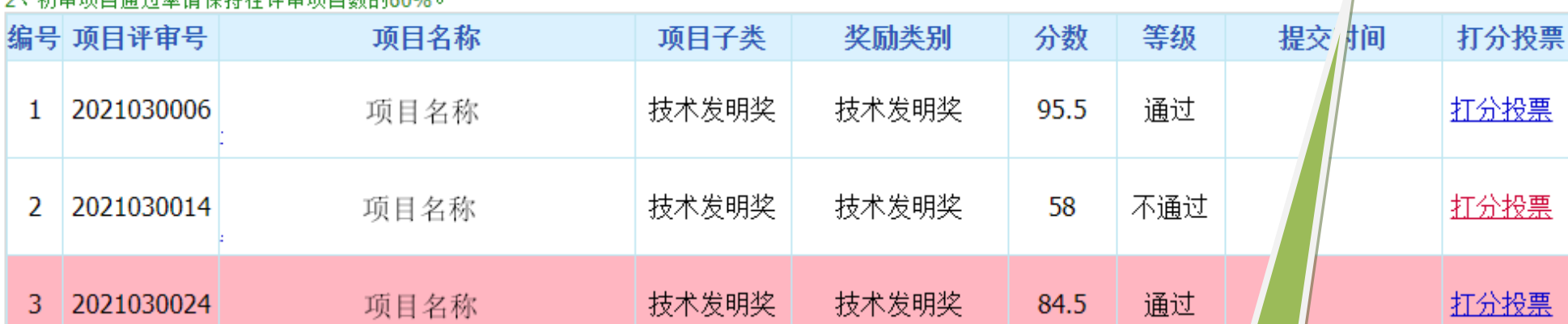

图 8 提交打分

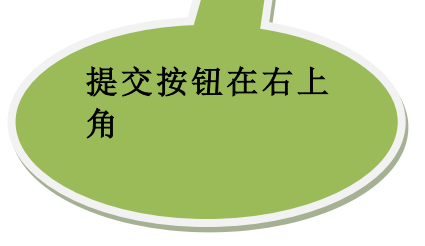

评审专家:环保组联络员 退

提交所有项目结果